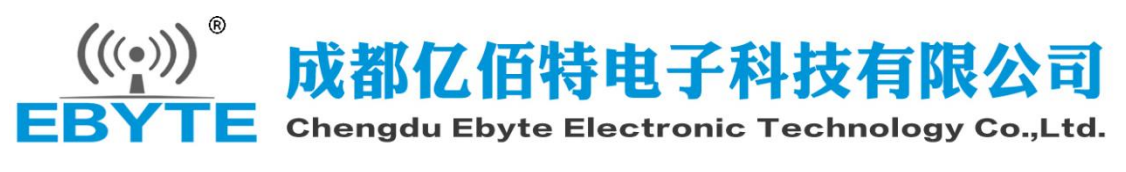

E22-900TBL-01 Datasheet v1.0

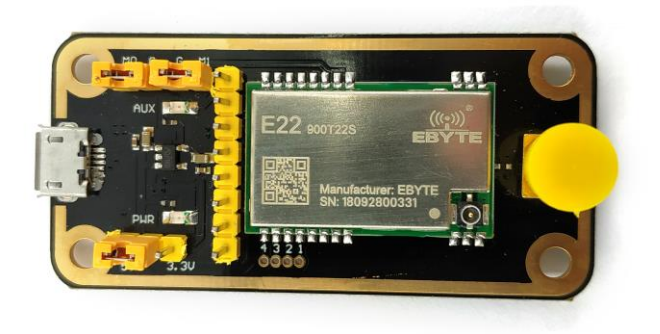

### **1. 产品简介**

E22-900TBL-01 是贴片串口模块结合 USB 转 TTL 串口底板形成的成套测试产品,供客户测试及开发, 大大降低了客户的测试及开发难度。本手册描述测试底板如何使用更多详细内容请查看 [E22-900T22S](http://www.ebyte.com/product-view-news.aspx?id=465) 用 户手册。

# **1.1. 尺寸、接口描述**

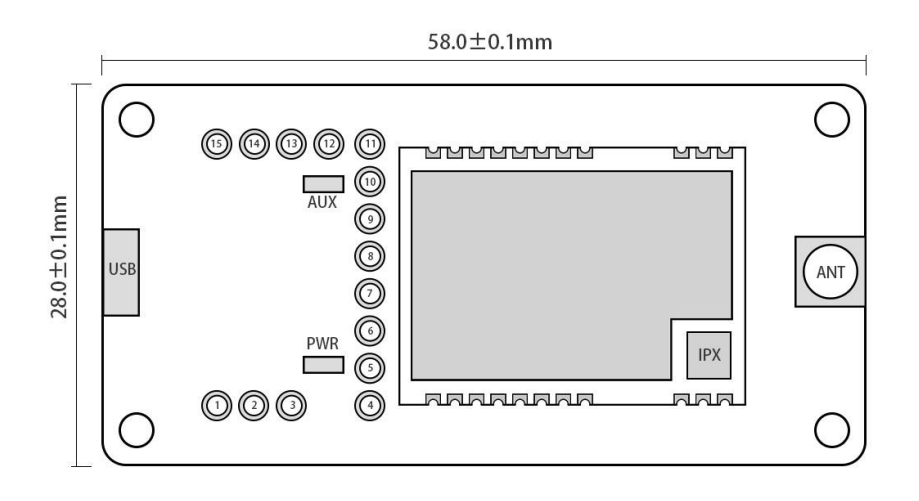

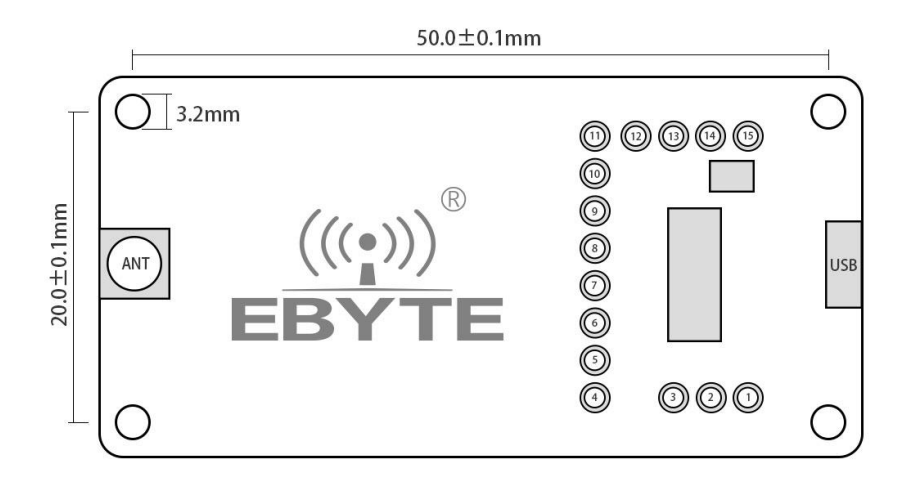

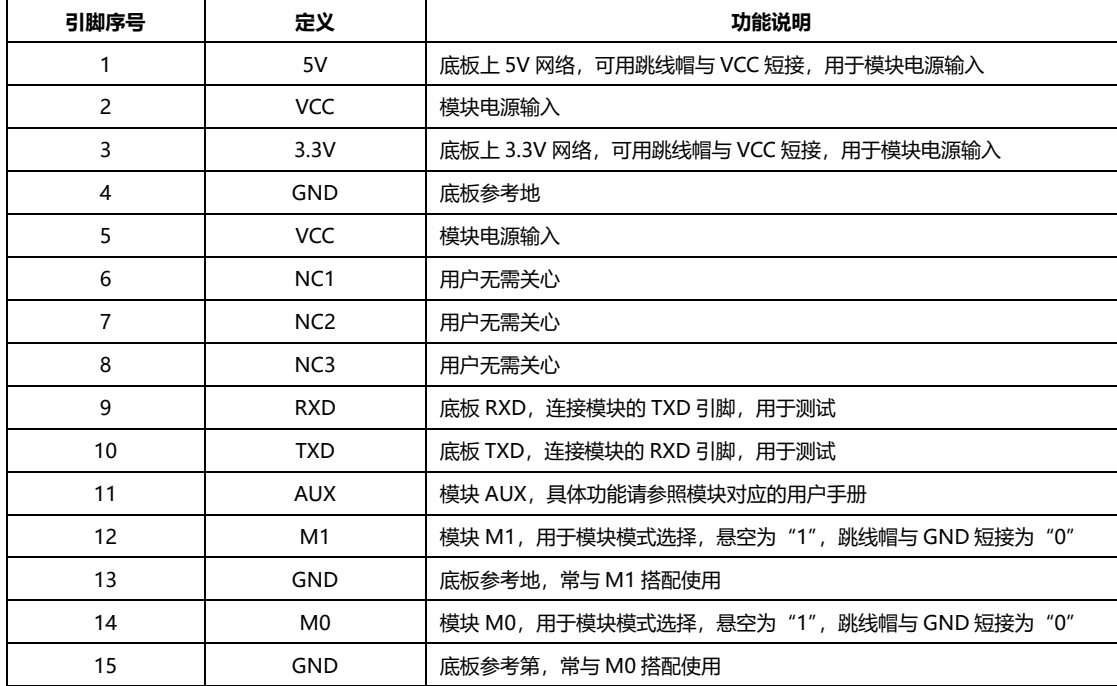

**2. 快速入门**

#### **2.1. 测试准备**

# **2.1.1. 驱动安装**

请到官网下载驱动程序CH341SER.EXE [\(点击下载\)](http://www.ebyte.com/pdf-down.aspx?id=30), 双击安装。本驱动程序支持32/64位Windows 10/8.1/8/7/VISTA/XP, SERVER2016/2012/2008/2003, 2000/ME/98, 通过微软数字签名认证, 支持 USB转3线和9线串口等。

# **2.1.2. 硬件连接**

请准备好 Micro USB 线、天线,对应连接到 E22-900TBL-01 上,打开相应串口。

### **2.2. 模式 0 通讯**

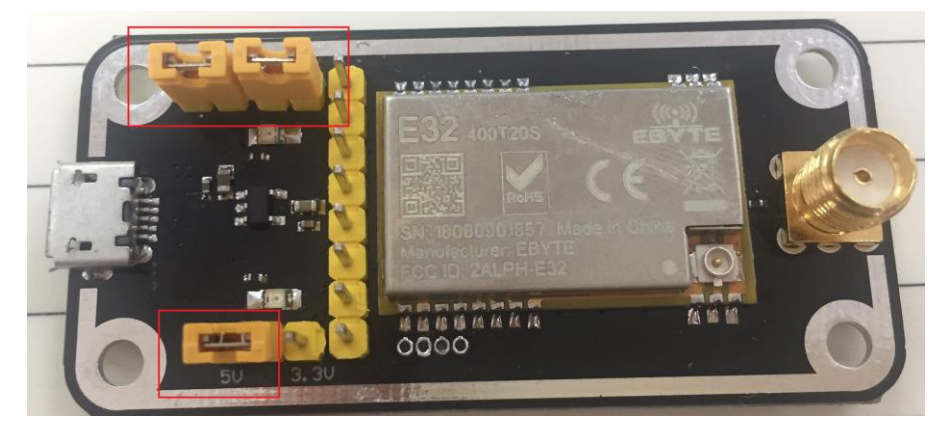

如图所示,插接好跳线帽 (选择 5V 供电, 模式 0), 两个 E22-900TBL-01 均如此配置, 打开相应串 口,即可收发数据,并可观察到底板 AUX 灯闪烁。

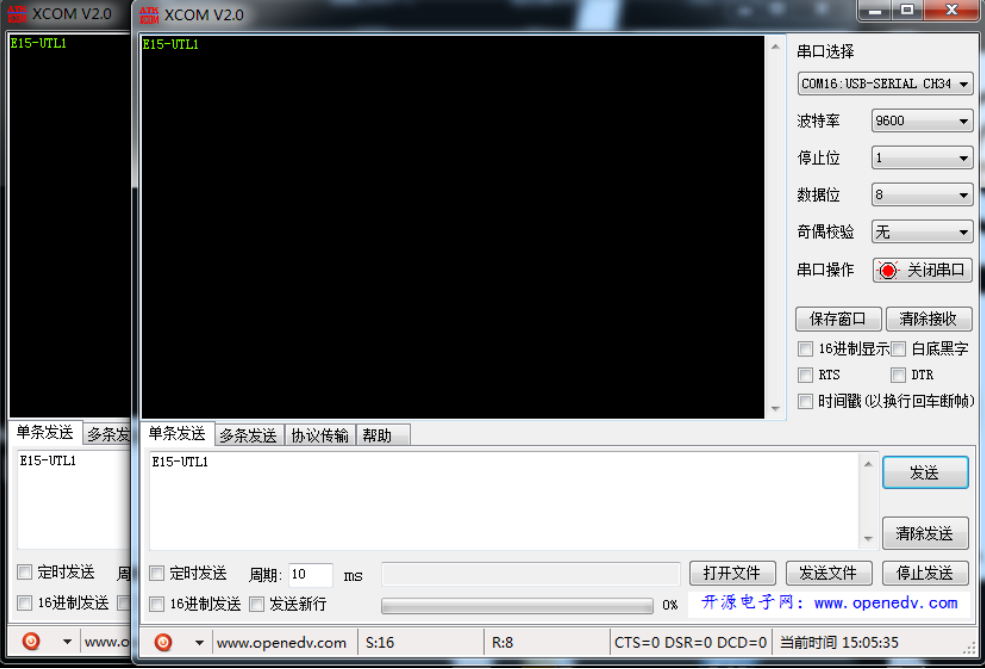

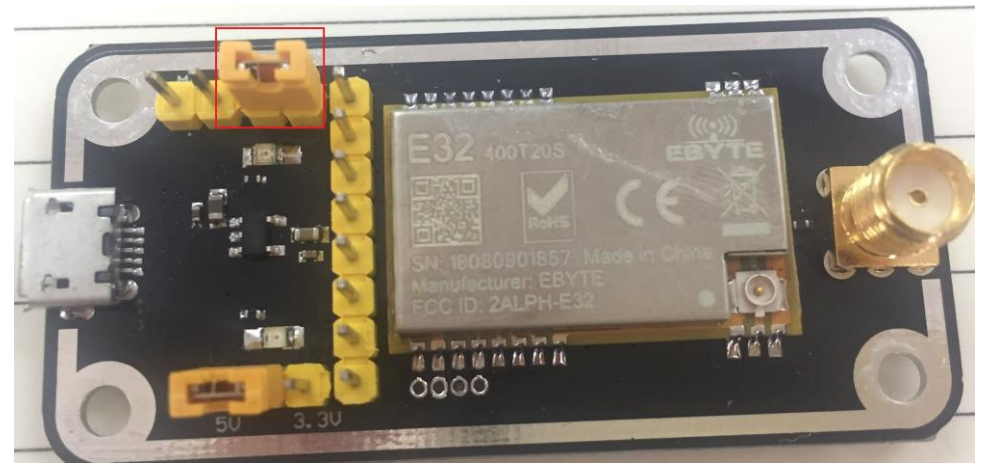

如图所示, 插接好跳线帽 (选择 5V 供电, 模式 1), 具体功能请参照相应的串口模块手册。

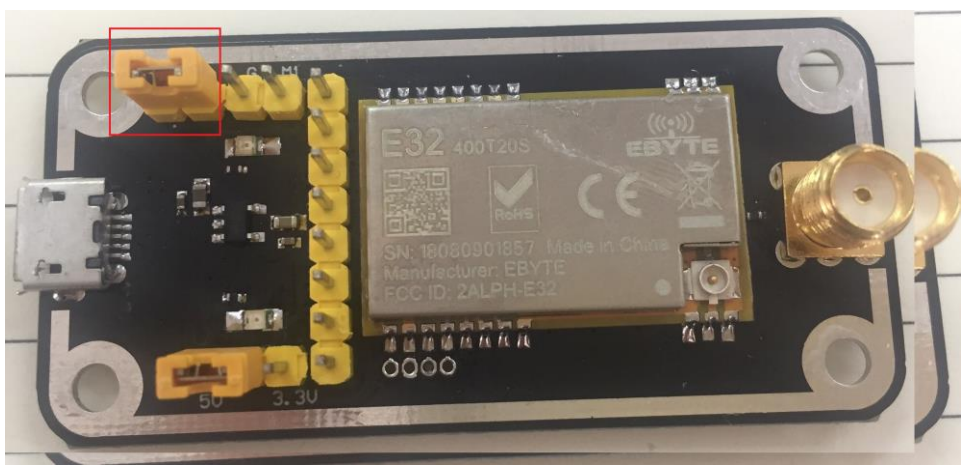

如图所示,插接好跳线帽(选择 5V 供电, 模式 2), 具体功能请参照相应的串口模块手册。

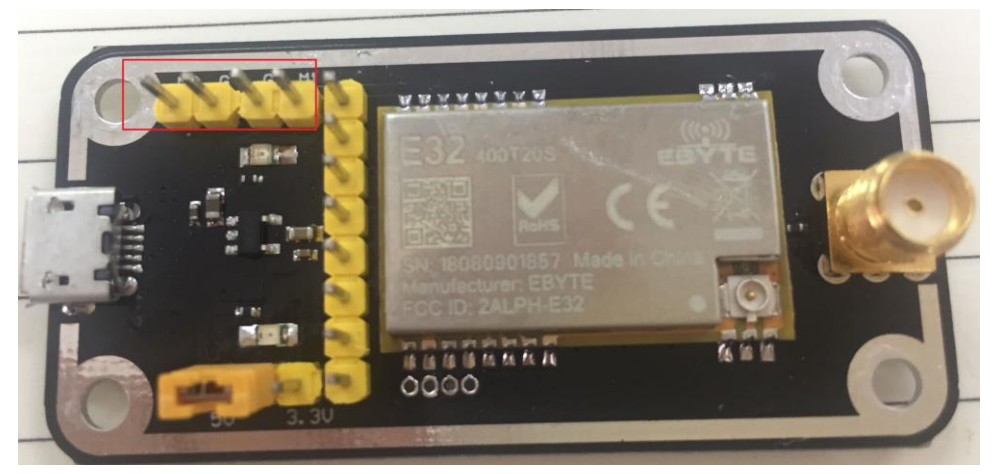

如图所示,插接好跳线帽(选择 5V 供电, 模式 3), 具体功能请参照相应的串口模块手册。